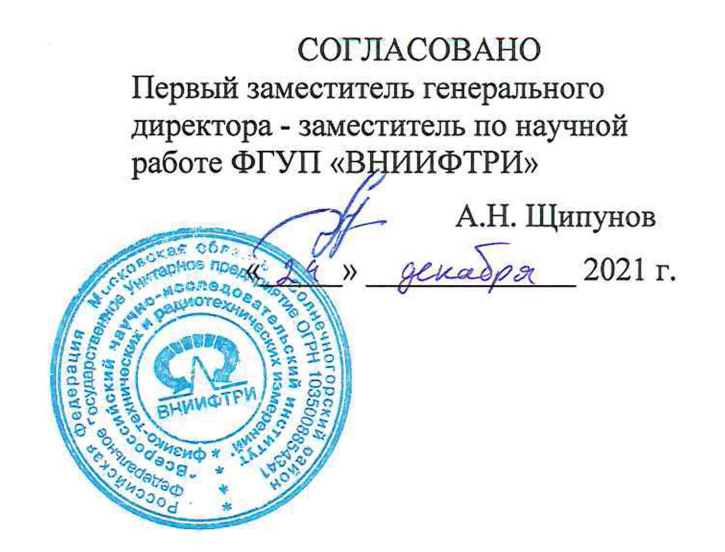

## **Государственная система обеспечения единства измерений**

# **Анализаторы источников сигналов E5052B с СВЧ преобразователями частоты Е5053А**

## **МЕТОДИКА ПОВЕРКИ**

**651-21-089 МП**

р.п. Менделеево 2021 г.

## **1 ОБЩИЕ ПОЛОЖЕНИЯ**

1.1 Настоящая методика поверки (далее - МП) устанавливает методы и средства первичной и периодической поверки анализаторов источников сигналов Е5052В с СВЧ преобразователями частоты Е5053А (далее - анализаторы, изделие), заводские номера:

- с опцией Е5052-011: MY47402014 MY45200796; MY47100603 MY45100374; MY47402013 MY45200797; MY47402008 MY45400791; MY47201589 MY45200691; MY47402010 MY45200785; MY47402006 MY45200788; MY47701135 MY45501042;

- без опции Е5052-011: MY47201255 MY45100572; MY47100881 MY45100472; MY47402011 MY45200787; MY47201464 MY45200638; MY47401992 MY45200782; MY47402012 MY45200783,

изготовленных компанией «Keysight Technologies Malaysia Sdn. Bhd.», Малайзия, и находящихся в эксплуатации, а также после хранения и ремонта.

1.2 Необходимо обеспечение прослеживаемости анализаторов к государственным первичным эталонам единиц величин посредством использования аттестованных (поверенных) в установленном порядке средств поверки.

По итогам проведения поверки должна обеспечиваться прослеживаемость анализаторов:

- к государственному первичному эталону единицы мощности электромагнитных колебаний в волноводных и коаксиальных трактах в диапазоне частот от 0,03 до 37,50 ГГц ГЭТ 26-2010;

- к государственному первичному эталону единицы спектральной плотности мощности шумового радиоизлучения в диапазоне частот от 0,002 до 178,3 ГГц ГЭТ 21-2021.

Методика поверки реализуется посредством методов прямых измерений.

1.3 Первичной поверке подлежат анализаторы, выходящие из ремонта.

Периодической поверке подлежат изделия, находящиеся в эксплуатации и на хранении.

1.4 Интервал между поверками 1 (один) год.

## **2 ПЕРЕЧЕНЬ ОПЕРАЦИЙ ПОВЕРКИ СРЕДСТВА ИЗМЕРЕНИЙ**

2.1 При проведении поверки анализаторов должны быть выполнены операции, указанные в таблице 1.

Таблица 1 - Операции поверки

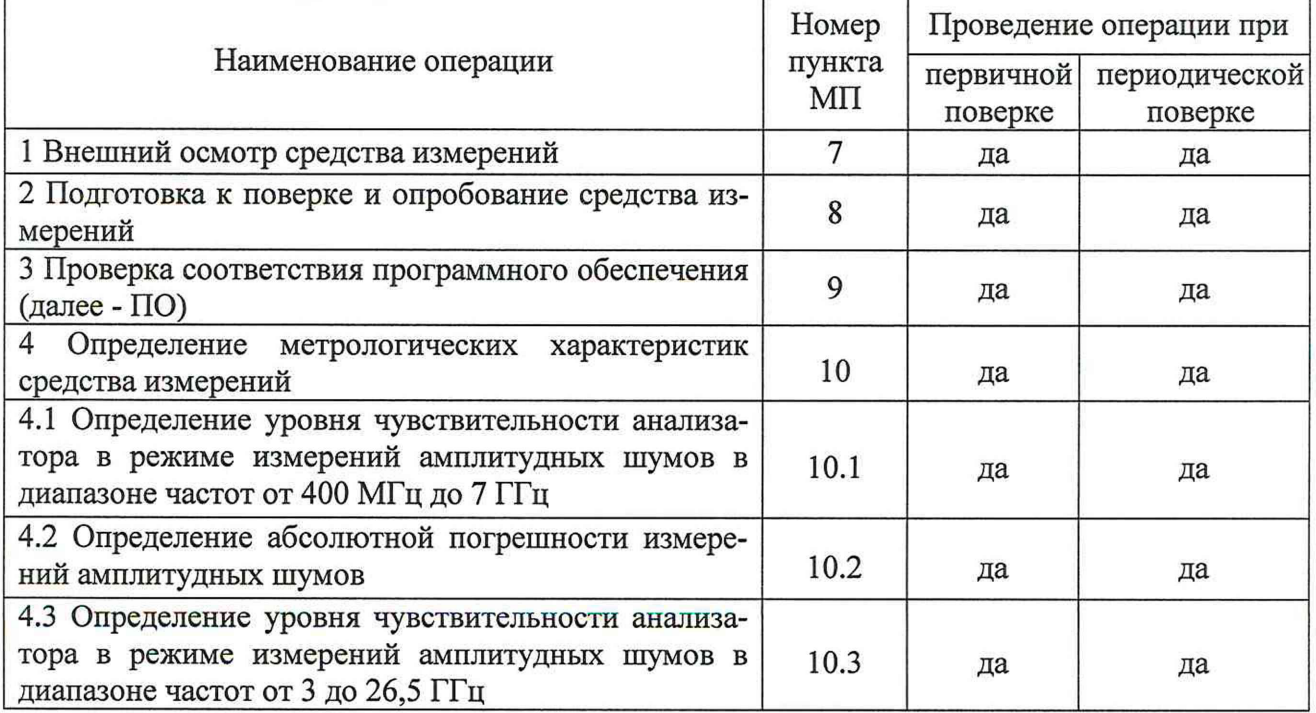

2.2 Поверка анализаторов осуществляется аккредитованными в установленном порядке юридическими лицами и индивидуальными предпринимателями.

2.3 Лопускается провеление поверки лля меньшего числа измеряемых величин и на меньшем диапазоне измерений, которые используются при эксплуатации по соответствующим пунктам настоящей методики поверки. Соответствующая запись должна быть следана в свидетельстве о поверке на основании заявления владельца средства измерения.

## 3 МЕТРОЛОГИЧЕСКИЕ И ТЕХНИЧЕСКИЕ ТРЕБОВАНИЯ К СРЕДСТВАМ ПОВЕРКИ

3.1 При проведении поверки используют средства измерений и вспомогательное оборудование, представленное в таблице 2.

#### Таблица 2

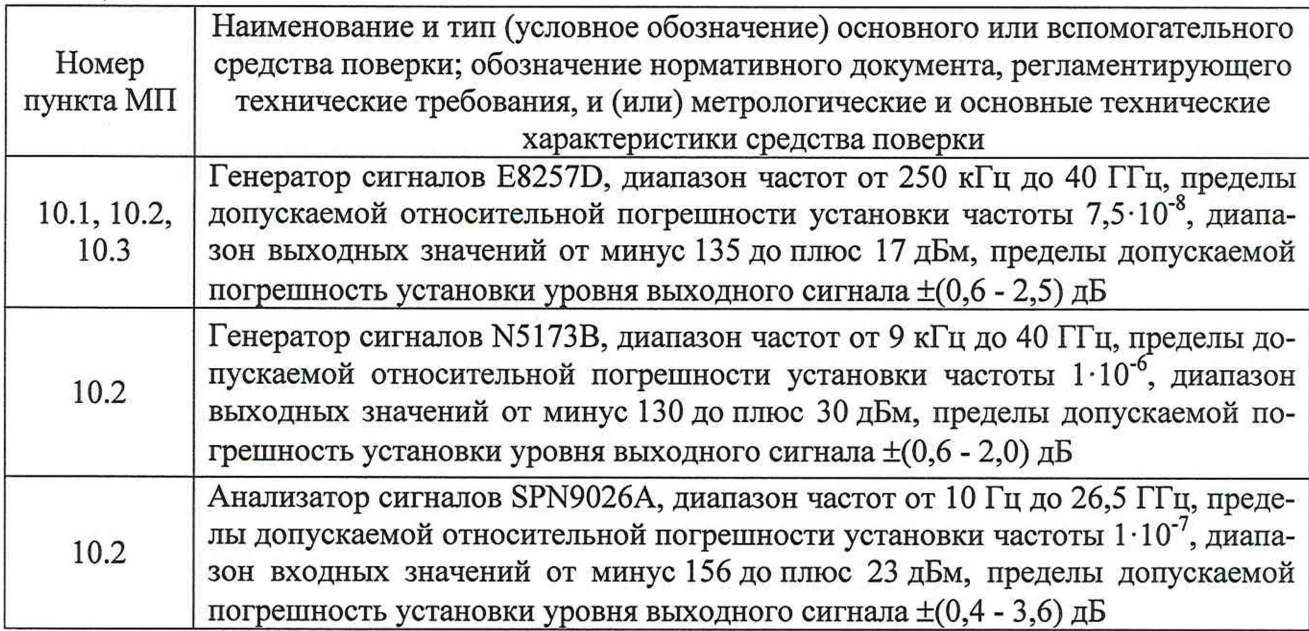

3.2 Допускается использовать аналогичные средства поверки, которые обеспечат измерения соответствующих параметров с требуемой точностью.

3.3 Средства поверки должны быть исправны, поверены и иметь свидетельства о поверке.

3.4 При отрицательных результатах поверки по любому из пунктов таблицы 1 измеритель модуляции бракуется и направляется в ремонт.

#### 4 ТРЕБОВАНИЯ К СПЕЦИАЛИСТАМ, ОСУЩЕСТВЛЯЮЩИМ ПОВЕРКУ

4.1 Поверка должна осуществляться лицами со средним или высшим техническим образованием, аттестованными в качестве поверителей в установленном порядке и имеющим квалификационную группу электробезопасности не ниже третьей.

4.2 Перед проведением поверки поверитель должен предварительно ознакомиться с руководством по эксплуатации (далее - РЭ) и документацией по поверке.

## 5 ТРЕБОВАНИЯ (УСЛОВИЯ) ПО ОБЕСПЕЧЕНИЮ БЕЗОПАСНОСТИ ПРО-ВЕДЕНИЯ ПОВЕРКИ

5.1 При проведении поверки необходимо соблюдать требования безопасности, регламентируемые Межотраслевыми правилами по охране труда (правила безопасности) ПОТ Р М-016-2001, РД 153-34.0-03.150-00, а также требования безопасности, приведённые в эксплуатационной документации измерителя модуляции и средств поверки.

5.2 Средства поверки должны быть надежно заземлены в одной точке в соответствии с документацией.

5.3 Размещение и подключение измерительных приборов разрешается производить только при выключенном питании.

## **6 ТРЕБОВАНИЯ К УСЛОВИЯМ ПРОВЕДЕНИЯ ПОВЕРКИ**

6.1 При проведении поверки должны соблюдаться следующие условия:

- температура окружающего воздуха, <sup>0</sup>С от 15 до 25;

- относительная влажность окружающего воздуха, не более,% 80;

- атмосферное давление, кПа от 84 до 106,7.

#### **7 ВНЕШНИЙ ОСМОТР СРЕДСТВА ИЗМЕРЕНИЙ**

7.1 При проведении внешнего осмотра анализатора проверить:

- отсутствие механических повреждений и чистоту соединительных разъемов;

- наличие и целостность наружных деталей и пломб (наклейки);

- полноту маркировки и её сохранность, все надписи должны быть читаемы.

7.2 Проверку комплектности проводить сличением действительной комплектности с данными формуляра.

7.3 Результаты внешнего осмотра считать положительными, если выполняются требования, перечисленные в пунктах 7.1 и 7.2.

7.4 Анализатор, не удовлетворяющий положительным критериям внешнего осмотра, признается непригодным к применению.

#### **8 ПОДГОТОВКА К ПОВЕРКЕ И ОПРОБОВАНИЕ СРЕДСТВА ИЗМЕРЕНИЙ**

8.1 Подготовка к поверке

8.1.1 Проверить наличие эксплуатационной документации и срок действия свидетельств о поверке на средства поверки.

8.1.2 Подготовить средства поверки к проведению измерений в соответствии с руководством по эксплуатации СИ.

8.2 Опробование

8.2.1 Подключить поверяемый анализатор к сети питания согласно РЭ.

8.2.2 После включения анализатора и загрузки программы на экране первым появляется вид главного рабочего окна программы, представленное на рисунке 1.

8.2.3 Убедиться в том, что все кнопки (органы управления) функционируют.

8.2.4 Результаты проверки работоспособности анализатора считать положительными, если при включении прибора устанавливается главное рабочее окно программы, кнопки (органы управления) функционируют.

В противном случае результаты опробования считать отрицательными и анализатор признается непригодным к применению.

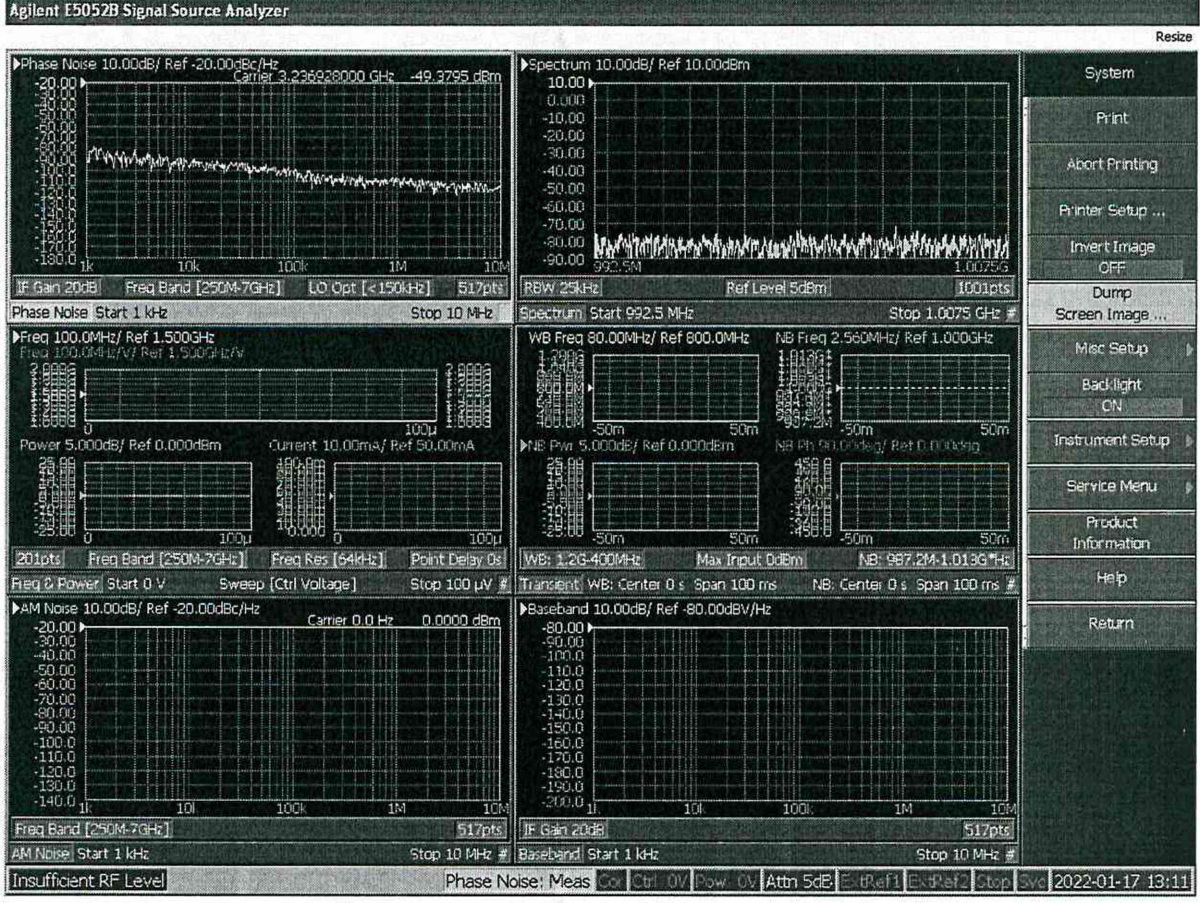

- в нижней части экрана находится строка состояний;

- в центральной части экрана приведены 6 измерительных окон;

- в правой части находится панель управления

Рисунок 1 - Главное рабочее окно программы

#### 9 ПРОВЕРКА ПРОГРАММНОГО ОБЕСПЕЧЕНИЯ СРЕДСТВА ИЗМЕРЕНИЙ

9.1 Включить анализатор. Через 4 - 5 минут на ЖК-дисплее отобразится вид главного рабочего окна программы (рисунок 1).

9.2 Выполнить проверку версии ПО анализатора путём нажатия клавиш:

#### System  $\rightarrow$  Product Information.

9.3 В открывшемся окне зафиксировать наличие или отсутствие опции 011 в строке «Option:», а также номер версии ПО в строке «FW revision:»

9.4 Результаты проверки версии ПО считать положительными, если версия ПО не ниже 2.51.

В противном случае результат идентификации ПО считать отрицательным, и поверяемый анализатор признается непригодным к применению.

## 10 ОПРЕДЕЛЕНИЕ МЕТРОЛОГИЧЕСКИХ ХАРАКТЕРИСТИК СРЕДСТВА **ИЗМЕРЕНИЙ**

#### 10.1 Определение уровня чувствительности анализатора в режиме измерений амплитудных шумов в диапазоне частот от 400 МГц до 7 ГГц

10.1.1 Определение уровня чувствительности анализатора источников сигналов Е5052В в режиме измерений амплитудных шумов проводится в диапазоне частот от 400 МГц до 7 ГГц при режиме измерений с одной корреляцией.

10.1.2 Для проведения измерений собрать схему, изображенную на рисунке 2. Подключить выход «RF OUTPUT» генератора E8257D к входу «RF IN» анализатора E5052B.

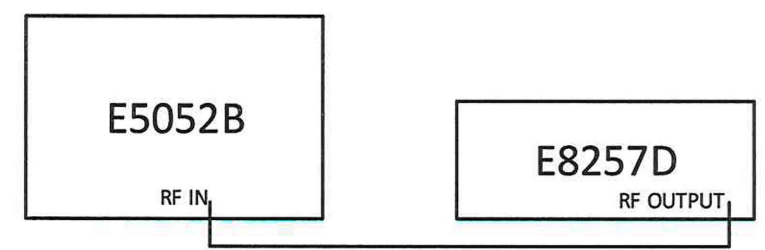

Рисунок 2 - Определение уровня чувствительности анализатора источников сигналов Е5052В в режиме измерений амплитудных шумов

10.1.3 Подать с генератора E8257D сигнал с несущей частотой 400 МГц и уровнем мощности 10 дБм путём нажатия клавиш:

#### Frequency  $\rightarrow$  400 MHz: Amplitude  $\rightarrow$  10 dBm;

RF On/Off.

На анализаторе выбрать окно режима измерений амплитудных шумов и установить маркеры на точки 10 Гц, 100 Гц, 1 кГц, 5 кГц, 100 кГц, 1 МГц, 10 МГц и 40 МГц путём нажатия на тач-экране на измерительное окно «АМ Noise», а затем последовательно клавиш:

## **Window Max:**

Trigger  $\rightarrow$  Tracer to AM Noise; Marker  $\rightarrow$  Mareker 1 – 10 Hz; Marker  $\rightarrow$  Mareker 2 - 100 Hz;

 $\cdots$ 

## Marker - Marker 8 - 40 MHz.

10.1.4 Провести измерения уровня чувствительности путём считывания маркеров 1-8. 10.1.5 Соотнести измеренные значения с таблицей 3. При превышении измеренных значений установленных предельных значений повторить измерения для конкретных точек, увеличив уровень выходной мощности генератора E8257D до 20 дБм. При повторных неудовлетворительных результатах увеличить уровень мощности генератора E8257D до 25 дБм, игнорируя ошибку «UNLEVEL» на экране генератора.

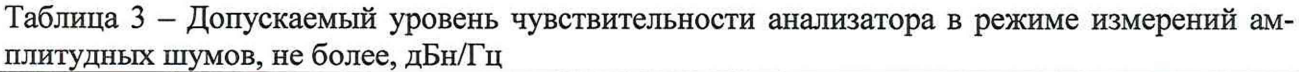

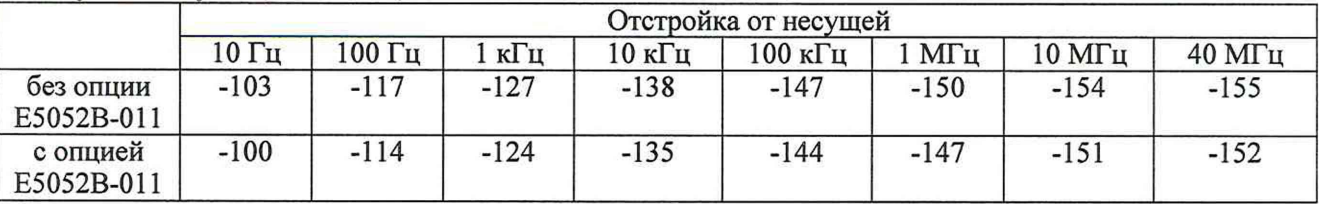

10.1.6 Повторить измерения пп.10.1.3 - 10.1.5 для несущих частот генератора 1 ГГц и  $7<sub>TTu</sub>$ 

10.1.7 Результаты поверки по пункту 10.1 считать положительными, если итоговые измеренные значения уровня чувствительности анализатора в режиме измерений амплитудных шумов в диапазоне частот от 400 МГц до 7 ГГц не превышают допускаемых значений, указанных в таблице 3.

В противном случае результаты поверки считать отрицательными и анализатор признается непригодным к применению.

## 10.2 Определение абсолютной погрешности измерений амплитудных шумов

10.2.1 Определение абсолютной погрешности измерений амплитудных шумов осуществляется на частоте 1 ГГц

10.2.2 Подготовить к работе генератор E8257D и генератор N5173B. Собрать измерительную схему согласно рисунку 3. Подключить генераторы к выходам делителя мощности.

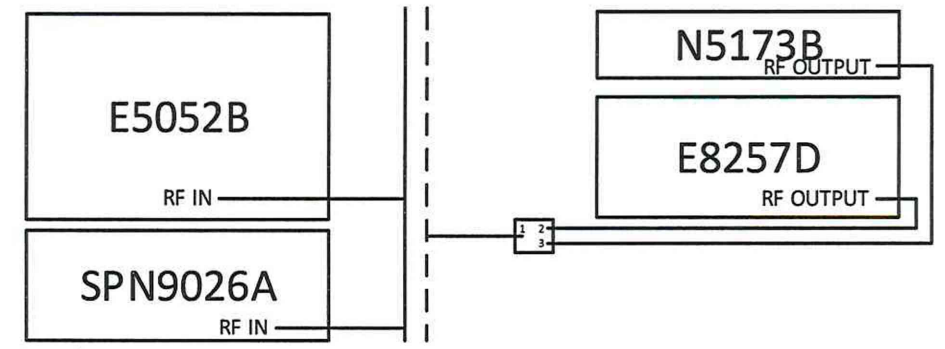

Рисунок 3 - Определение абсолютной погрешности измерений амплитудных шумов

10.2.3 На генераторе E8257D выставить несущую частоту 1 ГГц и уровень мощности 10 дБм путём нажатия клавиш:

```
Frequency \rightarrow 1 GHz;
Amplitude \rightarrow 10 dBm;
RF On/Off.
```
10.2.4 На генераторе N5173B выставить несущую частоту 1,0000001 ГГц, соответствующую смещению 100 Гц относительно несущей частоты генератора E8257D, уровень выходной мощности минус 40 дБм путём нажатия клавиш:

**Frequency**  $\rightarrow$  **1,0000001 GHz; Amplitude —> минус 40 dBm; RF On/Off.**

10.2.5 Зафиксировать измеренное значение относительного уровня мощности между генератороми E8257D и N5173B с помощью анализатора спектра SPN9026A, используя дельта-маркер, путём нажатия клавиш на анализаторе в режиме анализатора спектра.

```
Mode Preset;
AMPT YScale \rightarrow Ref Level \rightarrow 10 dBm;
FREQ Channel —> Center Freq —» 1 GHz;
SPAN X Scale \rightarrow Span \rightarrow 1 kHz;
BW \rightarrow Res BW \rightarrow 1 Hz;Peak Search;
Marker —> Delta;
Peak Search —» Next Peak.
```
10.2.6 Зафиксировать измеренное значение дельта - маркера. Повторить измерения п 4.5.3 для отстроек 1 кГц, 10 кГц, 100 кГц, 1 МГц, 10 МГц и 40 МГц, выставляя несущие частоты генератора N5173A 1,000001; 1,00001; 1,0001; 1,001; 1,01 и 1,04 ГГц соответственно, путём нажатия на генераторе клавиш:

```
Frequency \rightarrow 1.000001 GHz;
```
**Frequency**  $\rightarrow$  **1.00001 GHz;** 

 $\cdots$ 

**Frequency**  $\rightarrow$  **1.04 GHz.** 

На анализаторе выставлять для каждого измерения соответствующие значения SPAN 3 кГц, 30 кГц, 210 кГц, 2,01 МГц, 20,01 МГц, 80,01 МГц и полосы разрешения RBW 10 Гц и 100Гц, путём нажатия последовательно для измерения клавиш:

```
SPAN X Scale \rightarrow Span \rightarrow 3 kHz;
```
 $BW \rightarrow Res BW \rightarrow 10 Hz;$ 

 $SPAN X Scale \rightarrow Span \rightarrow 30 kHz;$ 

 $BW \rightarrow Res BW \rightarrow 100 Hz;$ 

**SPAN X Scale**  $\rightarrow$  **Span**  $\rightarrow$  **80.1 MHz;** 

 $\rm BW \longrightarrow Res\ BW \longrightarrow 100\ Hz.$ 

10.2.7 Провести измерения на анализаторе Е5052В для всех отстроек устанавливая значения генератора N5173B аналогично пп. 10.2.3 и 10.2.5. Измерять значения на анализаторе с помощью маркера, установив отображение детерминированных шумовых составляющих Spurs, путём нажатия следующих клавиш:

Trace/View  $\rightarrow$  Spurious  $\rightarrow$  Power (dBc);

Marker Search  $\rightarrow$  Search Max.

10.2.8 Рассчитать значение абсолютной погрешности измерений амплитудных шумов по формуле (1):

$$
\Delta N = P_{ES052B} - P_{SPN9026A} + 6\partial E, \qquad (1)
$$

где  $P_{ES052B}$  – измеренный уровень Spurs на E5052B маркером на заданной отстройке;

 $P_{SPN9026A}$  - измеренный уровень отношений мощностей генератором с помощью дельта-маркера на SPN9026A на заданной отстройке:

6  $\partial$  Б – корректирующий коэффициент из-за отображения амплитудных шумов в одиночной боковой полосе.

10.2.9 Результаты испытаний считать положительными, если рассчитанные значения абсолютной погрешности измерений амплитудных шумов находятся в допускаемых пределах, указанных в таблице 4.

Таблица 4 – Пределы допускаемой погрешности измерений амплитудных шумов E5052B

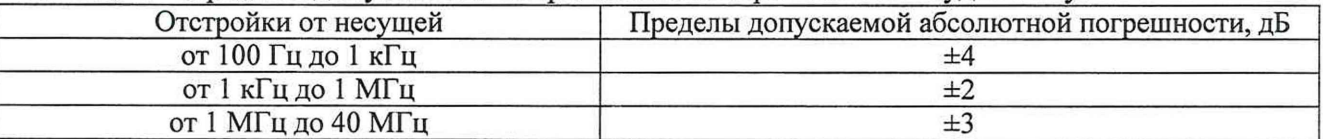

В противном случае результаты поверки считать отрицательными и анализатор признается непригодным к применению.

#### 10.3 Определение уровня чувствительности анализатора в режиме измерений амплитудных шумов в диапазоне частот от 3 до 26.5 ГГц

10.3.1 Определение уровня чувствительности анализатора E5052B в режиме измерений амплитудных шумов проводится на несущих частотах от 3 до 26,5 ГГц при подключении блока E5053A к анализатору E5052B в соответствии с руководством по эксплуатации и использовании в качестве входа «Downconverter», путём нажатия клавиш:

## Input  $\rightarrow$  Input Port  $\rightarrow$  Downconverter.

10.3.2 Собрать измерительную схему согласно рисунку 4. Подключить выход «RF OUTPUT» к входу СВЧ преобразователя «RF IN».

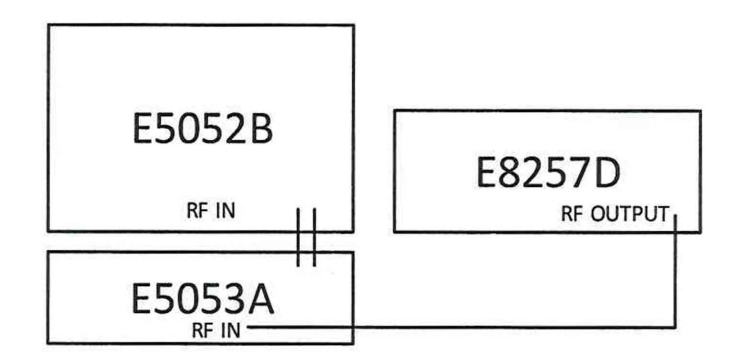

Рисунок 4 - Определение уровня чувствительности анализатора в режиме измерений амплитудных шумов

10.3.3 Подать с генератора E8257D сигнал с несущей частотой 3 ГГц и уровнем мощности 20 дБм путём нажатия клавиш: Frequency  $\rightarrow$  3 GHz; Amplitude  $\rightarrow$  20 dBm; RF On/Off.

10.3.4 На анализаторе Е5052В выбрать окно режима измерений амплитудных шумов и установить маркеры на точки 10 Гц, 100 Гц, 1 кГц, 10 кГц, 100 кГц, 1 МГц, 10 МГц и 40 МГц путём нажатия клавиш:

**Window Мах;**

**Trigger —> Trigger to AM Noise;** Marker  $\rightarrow$  Marker 1  $\rightarrow$  10 Hz; Marker  $\rightarrow$  Marker 2  $\rightarrow$  100 Hz;

**Marker —> Marker 8 —> 40 MHz**

10.3.5 Провести измерения уровня чувствительности путём считывания маркеров 1-8. 10.3.6 Соотнести измеренные значения с таблицей 5. При превышении измеренных значений установленных предельных значений повторить измерения для конкретных точек, увеличив уровень выходной мощности генератора E8257D до 25 дБм., игнорируя ошибку «UNLEVEL» на экране генератора.

Таблица 5 - Допускаемый уровень чувствительности анализатора в режиме измерений амплитудных шумов, не более, дБн/Гц

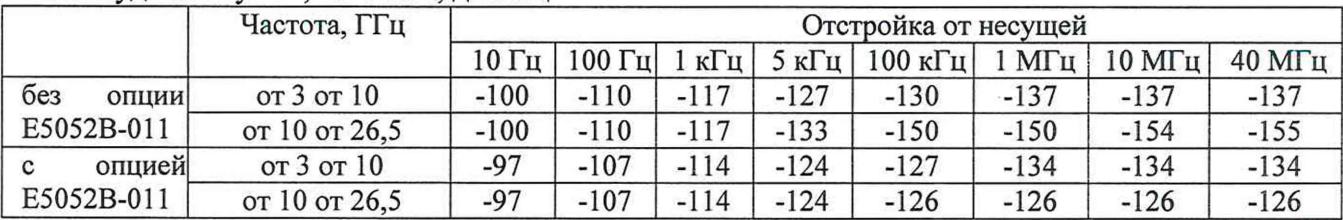

10.3.7 Повторить измерения пп. 10.3.3 - 10.3.6 для несущих частот генератора 6; 10; 18; 26,5 ГГц. Для частот свыше 6 ГГц переключить диапазон поиска несущей частоты анализатора путём нажатия клавиш:

#### Setup  $\rightarrow$  Frequency Band  $\rightarrow$  9G - 26.5GHz.

10.3.8 Результаты испытаний считать положительными, если итоговые измеренные значения уровня чувствительности анализатора в режиме измерений амплитудных шумов в диапазоне частот от 3 до 26,5 ГГц не превышают допускаемых значений, указанных в таблице 5.

В противном случае результаты поверки считать отрицательными и анализатор признается непригодным к применению

## **11. ПОДТВЕРЖДЕНИЕ СООТВЕТСТВИЯ СРЕДСТВА ИЗМЕРЕНИЙ МЕТРО-ЛОГИЧЕСКИМ ТРЕБОВАНИЯМ**

11.1 При положительных результатах поверок по пунктам разделов 7-10, анализатор признаётся пригодным к применению (подтверждено соответствие метрологическим требованиям).

11.2 При отрицательных результатах поверок по пунктам разделов 7-10, анализатор признаётся непригодным к применению (не подтверждено соответствие метрологическим требованиям).

#### **12 ОФОРМЛЕНИЕ РЕЗУЛЬТАТОВ ПОВЕРКИ**

12.1 Анализатор признается годным, если в ходе поверки все результаты поверки положительные.

12.2 Сведения о результатах поверки передаются в Федеральный информационный фонд по обеспечению единства измерений.

12.3 При положительных результатах поверки по заявлению владельца анализатора или лица, предъявившего его на поверку, на средство измерений наносится знак поверки, и (или) выдается свидетельство о поверке, и (или) в формуляр анализатора вносится запись о

проведенной поверке, заверяемая подписью поверителя и знаком поверки, с указанием даты поверки.

Знак поверки в виде самоклеющейся наклейки наносится в верхней части задней панели анализатора.

12.4 При выполнении сокращенной поверки (на основании решения или заявки на проведение поверки, эксплуатирующей организации) в свидетельстве о поверке указывать диапазон частот на котором выполнена поверка и перечень измеряемых величин.

12.5 Анализатор, имеющий отрицательные результаты поверки, в обращение не допускается. На него выдается извещение о непригодности к применению с указанием причин забракования по установленной форме.

Начальник НИО-1<br>ФГУП «ВНИИФТРИ»

**Димили Метрия В. В. Каминский**